# Cable Modem and Residential Gateway Quick Start Product Bulletin

Follow the instructions in this bulletin to connect your cable modem or residential gateway device.

**Important**: Before you connect your device, establish an Internet service account with your preferred Internet service provider. When establishing an account, have your device handy because your Internet service provider may ask you to provide information listed on the device label, such as the device serial number or MAC address.

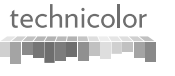

## Fiche de produit pour le démarrage rapide du modem câble et de la passerelle résidentielle

Suivez les instructions de cette fiche pour connecter votre modem câble ou votre passerelle.

**Important** : avant de connecter votre périphérique, créez un compte de service Internet auprès de votre fournisseur de service Internet préféré. Lorsque vous créez un compte, gardez votre périphérique à proximité car votre fournisseur de service Internet est susceptible de vous demander des informations figurant sur le périphérique, telles que son numéro de série ou son adresse MAC.

This illustration is shown as an example to help you locate the MAC address and serial number for your device. If asked provide the technician or service provider with the serial number and MAC address as listed on the label of your device.

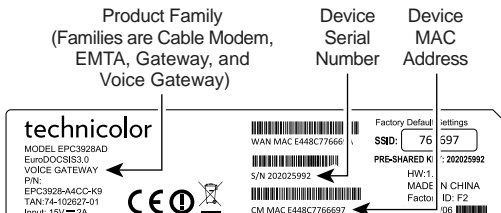

- **1** Turn your PC and other networking devices off and unplug them from power sources.
- 2 **CABLE**: Connect the RF coaxial cable from the wall outlet to the **CABLE** connector on the back of the device. (Cable not included.)
- **3** Connect your PC to the back of the device using the connector that best fits your device model and home network needs.

**Note**: Connectors vary by device model.

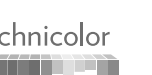

**ETHERNET**: If your device has more than one Ethernet port, you may connect additional PCs or other networking devices to the extra Ethernet ports. (Cable not included.)

Voici un exemple pour vous aider à trouver l'adresse MAC et le numéro de série de votre périphérique. S'il vous le demande, donnez au technicien ou au fournisseur de services le numéro de série ou l'adresse MAC du périphérique.

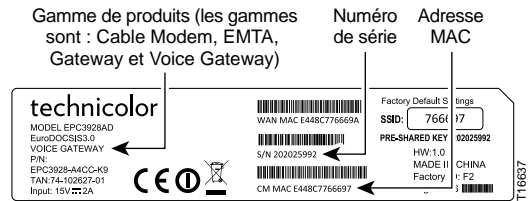

- **1** Éteignez votre PC et tous les autres périphériques réseau et débranchez-les de toute source d'alimentation.
- **2 CABLE** : connectez le câble coaxial RF de la prise murale au connecteur **CABLE** à l'arrière du périphérique (câble non fourni.)
- **3** Connectez votre PC à l'arrière du périphérique à l'aide du connecteur le mieux adapté à votre modèle de périphérique et aux besoins de votre réseau domestique.

**Remarque** : les connecteurs varient selon le modèle de périphérique.

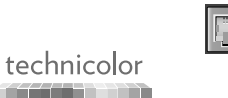

**ETHERNET** : si votre périphérique dispose de plusieurs ports Ethernet, vous pouvez connecter d'autres PC ou périphériques réseau aux autres ports Ethernet. (câble non fourni.)

**4 TELEPHONE (Optional)**: If your device supports digital telephone service (VoIP), connect one end of a telephone cable to a telephone outlet in your home or

to a telephone or fax machine. Connect the other end of the cable to the first **TELEPHONE** port on the back of the device. The first port is labeled **1** or **1/2** depending on the device model. (Cable not included.)

**5 POWER**: Connect the barrel end ( $\equiv$ power adapter (included) to the **POWER** input on the back of the device. Then, plug the adapter into a wall outlet.

**Optional**: If your device has a power switch on the  $\overline{\phantom{0}}$ back of the device, make sure that the switch is in the ON position.

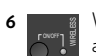

T16637

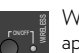

Wait for the **POWER**, **DS**, **US**, **ONLINE**, and (if

applicable) **WIRELESS** LEDs on the front panel to stop blinking and remain on continuously. It may take

up to 10 minutes for all LEDs to stop blinking. **Note**: If the device supports wireless and the **WIRELESS** LED does not turn on, press the **WIRELESS ON/ OFF** button on the front of the device to enable wireless

networking.

- **7** Plug in and power on your PC and other home network devices. The **LINK** LED on the front of the device turns on or blinks.
- **4 TELEPHONE (facultatif)** : si votre périphérique prend en charge le service de téléphone numérique (VoIP), connectez l'extrémité d'un câble téléphonique à une prise téléphonique de votre domicile ou à un téléphone ou fax. Connectez l'autre extrémité du câble téléphonique au port **TELEPHONE** à l'arrière du périphérique. Le premier port porte le numéro **1** ou **1/2** selon le modèle de périphérique. (câble non fourni.)
- **5 POWER** : connectez la grosse extrémité ( $\equiv$ l'adaptateur secteur (fourni) à l'entrée **POWER** à l'arrière du périphérique. Connectez ensuite l'adaptateur secteur à une prise murale.

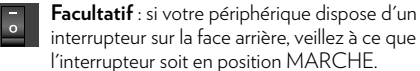

Attendez que les voyants **POWER**, **DS**, **US**, **ONLINE** et (le cas échéant) **WIRELESS** de la façade cessent de clignoter et restent allumés en

continu. Cela peut prendre jusqu'à 10 minutes. **Remarque** : si le périphérique prend en charge la technologie sans fil et si le voyant **WIRELESS** ne s'allume pas, appuyez sur le bouton **WIRELESS ON/OFF** de la

**7** Branchez votre PC et les autres périphériques réseau, puis mettez-les sous tension. Le voyant **LINK** de la façade s'allume ou clignote.

façade pour activer le réseau sans fil.

**8** You are ready to surf the internet and use other networked devices.

This product may contain "open source" software covered by the GNU General Public License or other open source license agreements:

### **http://www.technicolor.com/en/hi/minisites/open-software**

**Problems?** If you encounter problems, make sure that all connections are secure. For further assistance, contact your service provider.

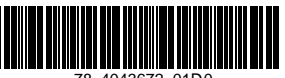

78-4043672-01D0

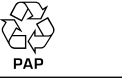

TECHNICOLOR

1-5, rue Jeanne d'Arc 92130 Issy-les-Moulineau France **www.technicolor.com**

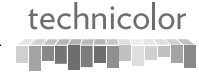

Copyright 2016 Technicolor. All right reserved. All tradenames referenced are service marks, trademarks, or registered trademarks of their respective companies. Specifications subject to change without notice. DMS3-QIG-25-251 v1.0

**8** Vous pouvez à présent surfer sur Internet et utiliser les autres périphériques réseau.

Ce produit peut contenir des logiciels « open source » couverts par la Licence Publique Générale GNU ou d'autres contrats de licence open source:

#### **http://www.technicolor.com/en/hi/minisites/open-software**

**Vous rencontrez des problèmes ?** En cas de problème, vérifiez l'ensemble des connexions. Pour obtenir plus d'assistance, contactez votre fournisseur de services.

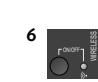

### Boletín de producto de inicio rápido del cable módem y gateway residencial

Siga las instrucciones de este boletín para conectar su cable módem o gateway residencial.

**Importante**: antes de conectar el dispositivo, cree una cuenta de servicio de Internet con su proveedor de servicios de Internet favorito. Al crear una cuenta, tenga a mano el dispositivo porque el proveedor de servicios de Internet puede pedirle que le proporcione la información que aparece en la etiqueta del mismo, como el número de serie o la dirección MAC del dispositivo.

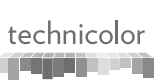

### Boletim de produtos de início rápido para modem de cabo e gateway residencial

Siga as instruções incluídas neste boletim para ligar o seu modem de cabo ou dispositivo de gateway residencial.

**Importante**: antes de fazer a ligação do dispositivo, crie uma conta de serviços de Internet junto de um fornecedor de serviços de Internet à sua escolha. Mantenha o dispositivo à mão quando criar uma conta, uma vez que o fornecedor de serviços de Internet poderá pedir-lhe que disponibilize as informações indicadas na etiqueta do dispositivo, tais como o número de série ou o endereço MAC.

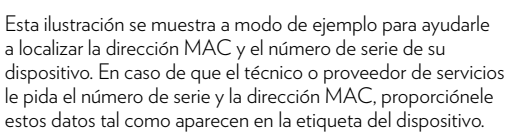

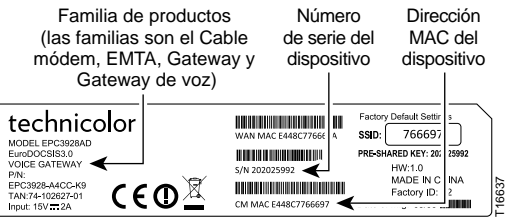

- **1** Apague el PC y otros dispositivos de red, y desenchúfelos de la fuente de alimentación.
- 2 **CABLE**: conecte el cable coaxial RF de la toma de pared al conector **CABLE** situado en la parte posterior del dispositivo. (Cable no incluido).
- **3** Conecte el PC en la parte posterior del dispositivo mediante el conector que mejor se adapte a las necesidades de la red doméstica y el modelo de dispositivo.

**Nota**: los conectores pueden variar según el modelo de dispositivo.

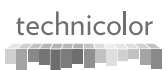

**ETHERNET**: si el dispositivo tiene más de un puerto Ethernet, puede conectar más PC u otros dispositivos de red a los puertos Ethernet adicionales. (Cable no incluido).

Esta imagem é apresentada como um exemplo, para o ajudar a localizar o endereço MAC e o número de série do dispositivo. Se tal lhe for solicitado, transmita ao técnico ou fornecedor de serviços o número de série e o endereço MAC indicados na etiqueta do dispositivo.

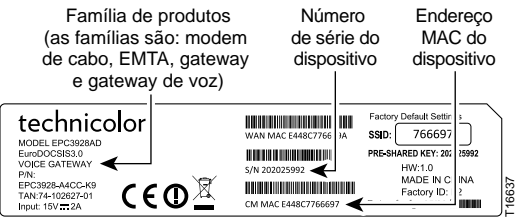

- **1** Desligue o computador e outros dispositivos de rede, e remova as fichas das fontes de alimentação.
- 2 **CABLE**: ligue o cabo coaxial RF desde a tomada de<br> **2 CO** parede até ao conector **CABLE** na parte de trás do parede até ao conector **CABLE** na parte de trás do dispositivo. (Cabo não incluído.)
- **3** Ligue o computador à parte de trás do dispositivo utilizando o conector mais adequado ao modelo do dispositivo e às suas necessidades de rede doméstica.

**Nota**: os conectores variam consoante o modelo do dispositivo.

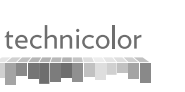

**ETHERNET**: se o dispositivo tiver mais de uma porta Ethernet, pode ligar mais computadores ou outros dispositivos de rede às portas Ethernet adicionais. (Cabo não incluído.)

**4 TELEPHONE (Opcional)**: si el dispositivo admite el servicio de telefonía digital (VoIP), conecte uno de

los extremos de un cable de acoplamiento telefónico a una toma telefónica de su domicilio, a un teléfono o a un fax. Conecte el otro extremo del cable al primer puerto **TELEPHONE** en la parte posterior del dispositivo. El primer puerto puede ser **1** o **1/2** en función del modelo de dispositivo. (Cable no incluido).

- **5 POWER**: conecte el extremo con forma de barril (incluido) del adaptador de alimentación (incluido) a la entrada **POWER** en la parte posterior del dispositivo. A continuación, enchufe el adaptador en una toma de pared.
	- **Opcional**: si el dispositivo tiene un interruptor de  $\overline{\phantom{a}}$ alimentación en la parte posterior del dispositivo, asegúrese de que el interruptor esté en la posición ON.
- **6 L<sub>ovor</sub>i**<br>L<sub>ovor</sub>i ON/OFF Espere a que los LED **POWER**, **DS**, **US**, **ONLINE**

y (en su caso) **WIRELESS** del panel frontal dejen de parpadear y permanezcan siempre encendidos. Deberá esperar un máximo de 10 minutos para que todos los LED dejen de parpadear.

**Nota**: si el dispositivo admite la conexión inalámbrica y el LED **WIRELESS** no se enciende, pulse el botón **WIRELESS ON/OFF** en la parte frontal del dispositivo para habilitar la red inalámbrica.

- **7** Enchufe y encienda su PC y demás dispositivos de la red doméstica. El LED **LINK** en la parte frontal del dispositivo se encenderá o parpadeará.
- **4 TELEPHONE (Opcional)**: se o dispositivo suportar o serviço telefónico digital (VoIP), ligue uma extremidade de um cabo telefónico a uma tomada telefónica em sua casa ou a um telefone ou aparelho de fax. Ligue a outra extremidade do cabo à primeira porta **TELEPHONE** na parte de trás do dispositivo. A primeira porta encontra-se identificada como **1** ou **1/2**, consoante o modelo do dispositivo. (Cabo não incluído.)
- **5 POWER**: lique a extremidade cilíndrica ( ) do transformador (incluído) à entrada **POWER** na parte de trás do dispositivo. Em seguida, ligue o transformador a uma tomada de parede.
	- **Opcional**: se o dispositivo tiver um interruptor de alimentação na parte de trás, certifique-se de que o interruptor está na posição ON.

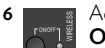

Aguarde até os indicadores LED **POWER**, **DS**, **US**, **ONLINE** e (se aplicável) **WIRELESS** no painel

frontal pararem de piscar e permanecerem acesos continuamente. Os indicadores LED poderão demorar até 10 minutos a pararem de piscar.

**Nota**: se o dispositivo for compatível com rede sem fios e se o LED **WIRELESS** não se acender, prima o botão **WIRELESS ON/OFF** na parte da frente do dispositivo para possibilitar a ligação através de rede sem fios.

**7** Ligue a ficha do computador à tomada e, em seguida, ligue o computador e outros dispositivos da rede doméstica. O LED **LINK** na parte da frente do dispositivo acende-se ou pisca.

**8** Ya está listo para navegar por Internet y utilizar otros dispositivos de red.

Este producto puede contener software "de código abierto" cubierto por la Licencia Pública General de GNU u otros acuerdos de licencia de código abierto:

**http://www.technicolor.com/en/hi/minisites/open-software**

**Qué hacer en caso de problemas** Si tiene problemas, asegúrese de que todas las conexiones estén conectadas correctamente. Si necesita más ayuda, póngase en contacto con su proveedor de servicios.

**8** Pode agora navegar na Internet e utilizar outros dispositivos ligados em rede.

Este produto poderá conter software de "fonte aberta" abrangido pela GNU General Public License (Licença Pública Geral GNU) ou outros acordos de licenciamento de fonte aberta:

#### **http://www.technicolor.com/en/hi/minisites/open-software**

**Problemas?** Se tiver algum problema, certifique-se de que todas as ligações estão bem feitas. Para obter assistência adicional, contacte o fornecedor de serviços.

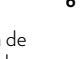

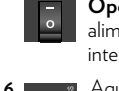